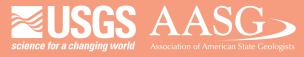

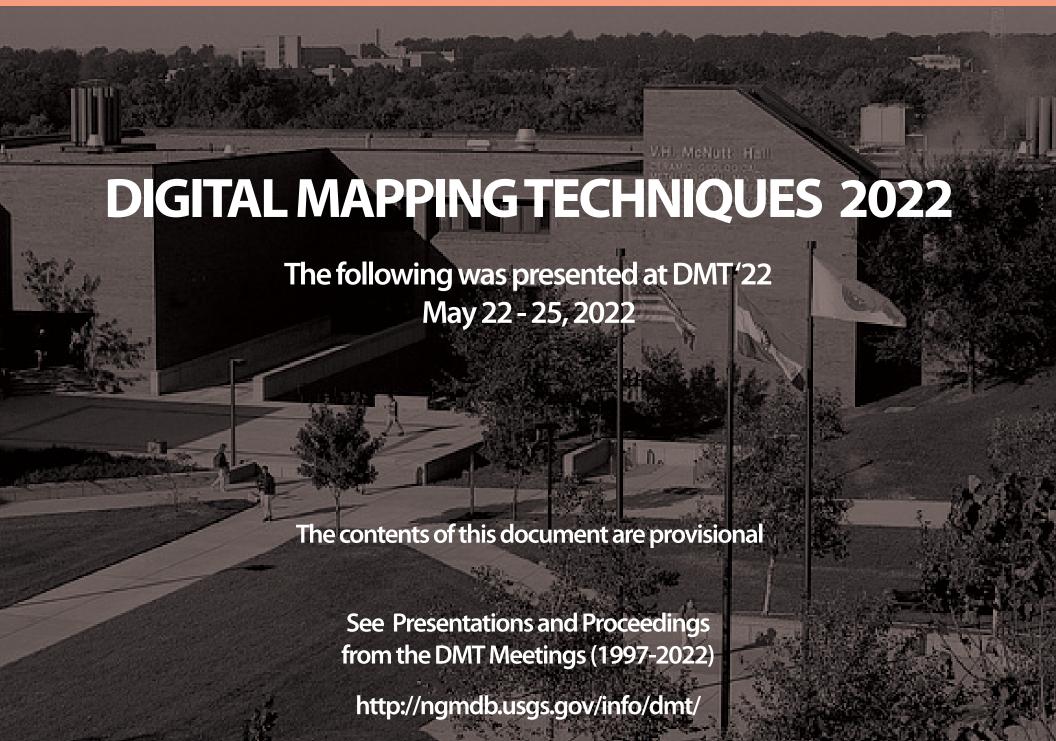

\*This PDF contains videos, to view the videos you need to download the file. To enable media in Adobe Acrobat, Edit>>Preferences>>Multimedia & 3D>>Check "Enable playing of Multimedia and 3D content."\*

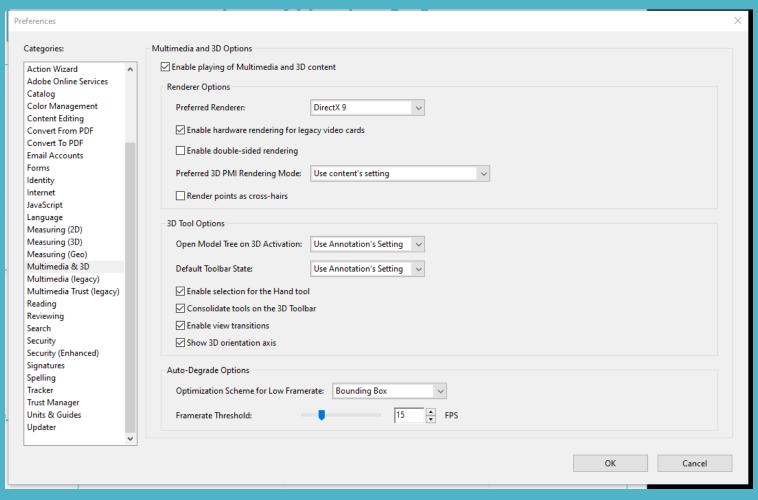

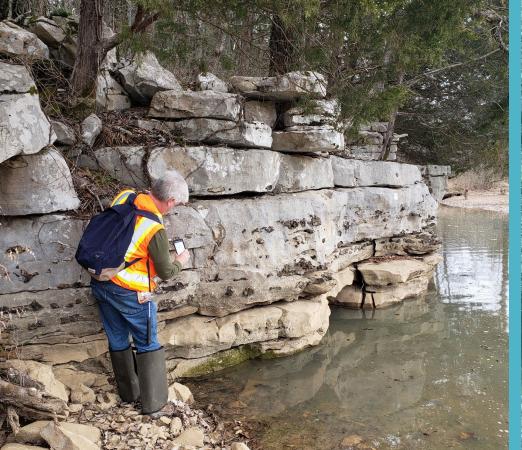

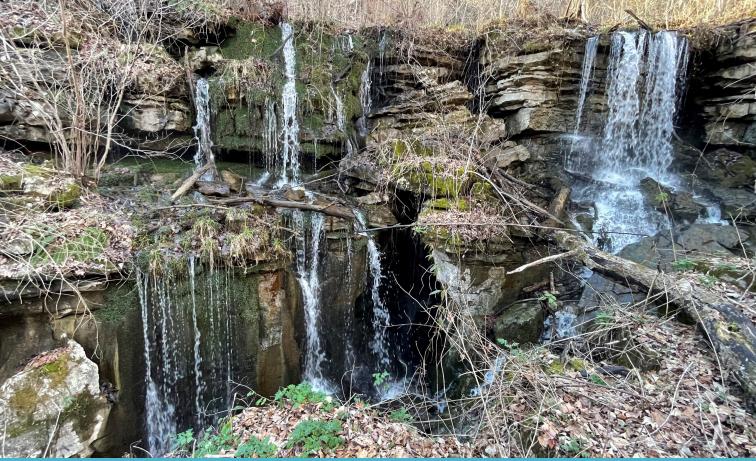

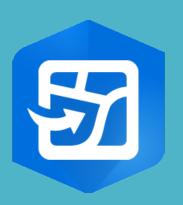

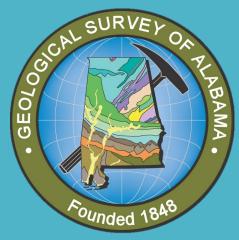

## Using Esri ArcGIS Field Maps for geologic fieldwork

Lainey Le Blanc Geological Survey of Alabama DMT May 2022

### "The all-in-one app for fieldwork"

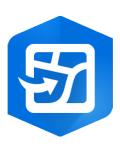

|          | Old application | Functionality                 |
|----------|-----------------|-------------------------------|
| 9        | Explorer        | Explore maps                  |
|          | Collector       | Collecting data               |
| %        | Tracker         | Tracking positon              |
| <b>②</b> | Navigator       | Navigation                    |
|          | Workforce       | Tasks creation and management |

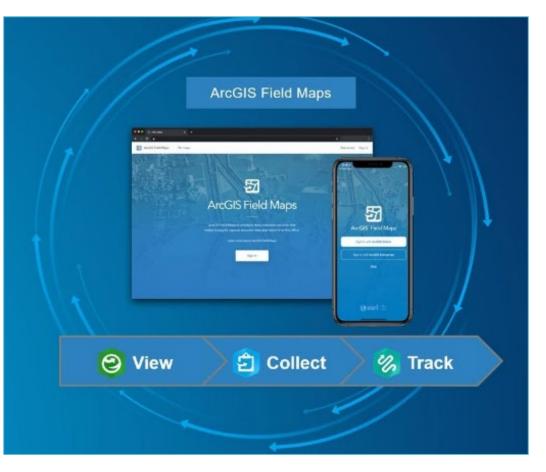

### Field Maps updates

#### Web app-ArcGIS Online

The latest version of the Field Maps web app on ArcGIS Online was released in March 2022. It includes the following:

- Add choice form elements to provide mobile workers with a list of values to choose from when filling out the form.
- Add calculated expressions to automate data entry in the form.
- · Various bug fixes and improvements.

#### Mobile app-22.2.0 (Android and iOS)

The 22.2.0 release of ArcGIS Field Maps on Android and iOS includes the following:

- · Select contingent values when filling out the form.
- Various bug fixes and improvements including the following:
  - BUG-000148306

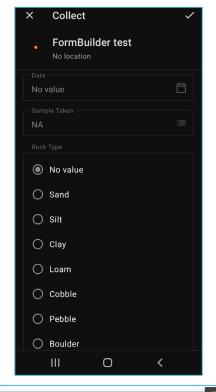

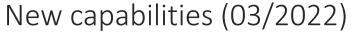

Choice form elements
Calculated expressions
Contingent values
Conditional visibility (12/2021)

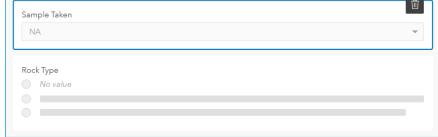

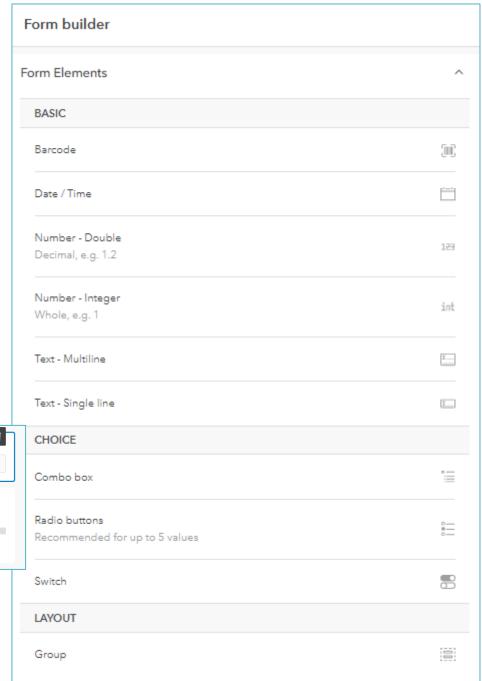

### Using Form builder

- Create a feature layer
- Drag and drop form elements
- Or add fields in the Data table
- Existing fields in a feature layer can be configured as form elements or converted from a pop-up

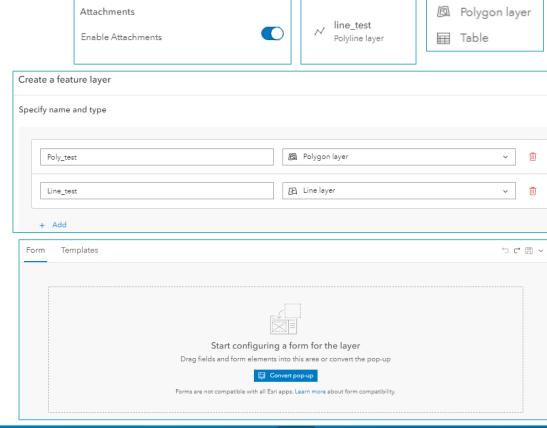

Layers

Point layer

Æ Line layer

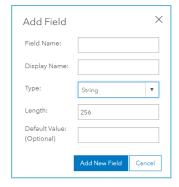

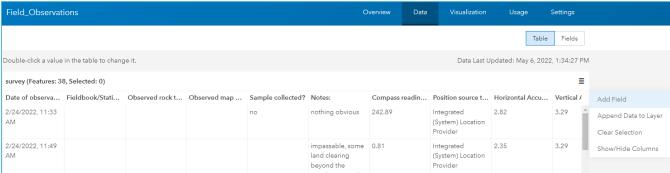

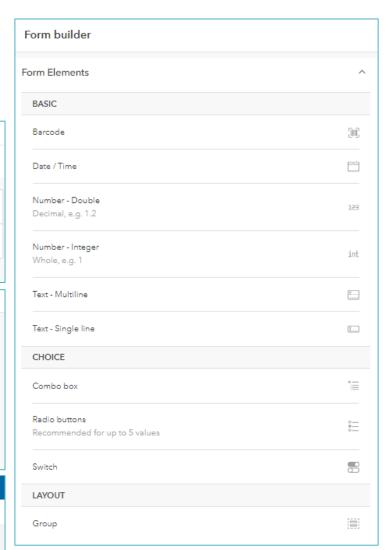

### How I built my data collection layers

- ■Build form in web app Survey123
- Create a feature layer using the existing Survey123 form

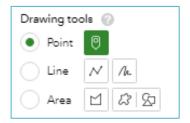

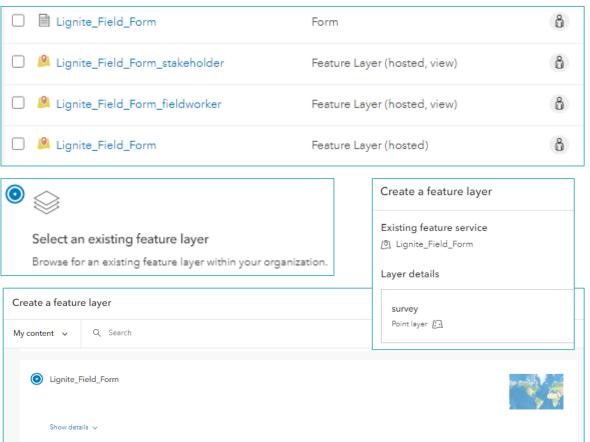

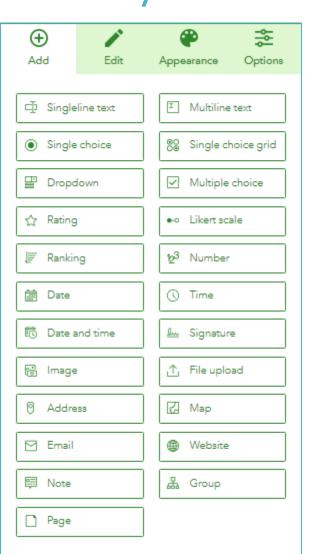

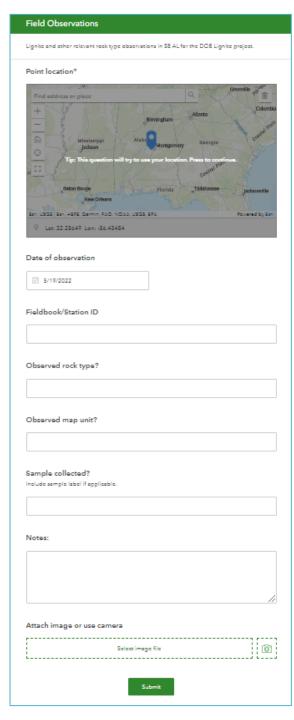

### How I built my data collection layers

- Add GPS metadata fields
- Add data collection feature layer into AGOL Map, you can add Content in Field Maps web app too
- ■The existing fields in the feature layer can be added to the Form builder or converted from a pop-up

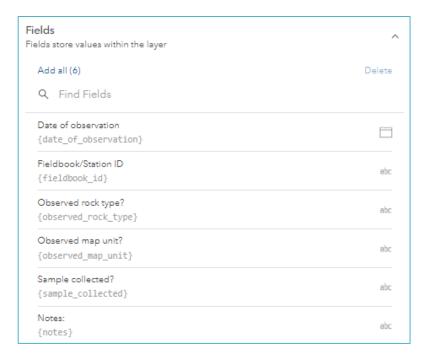

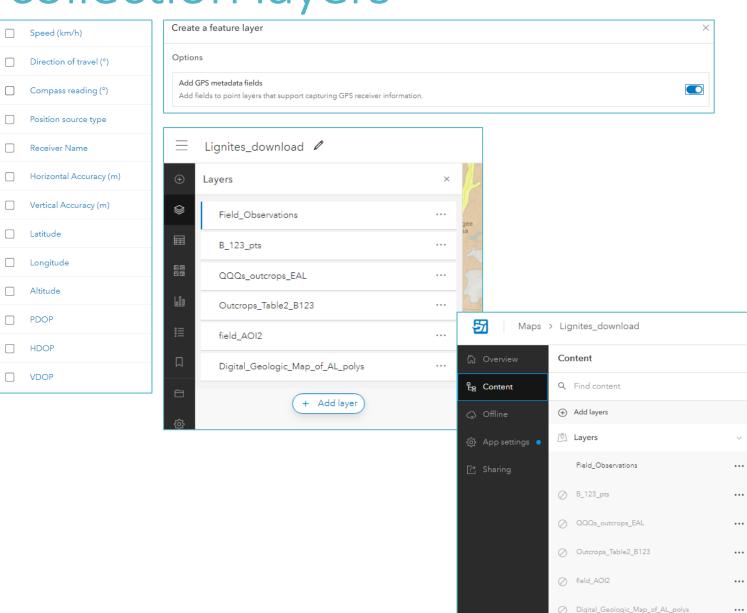

### After you save your map

It automatically appears in your Field Maps web application and mobile app

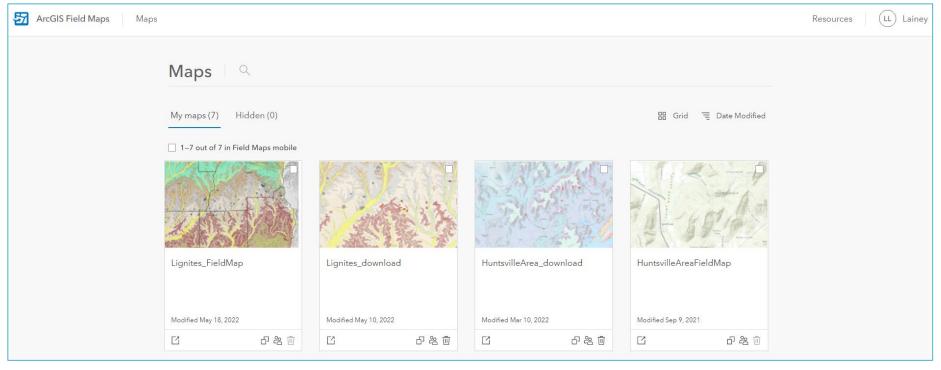

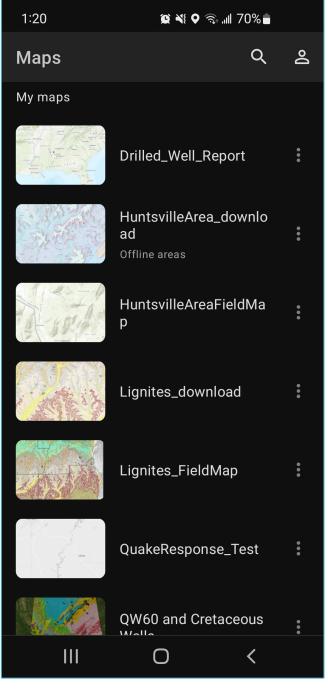

### Collecting data

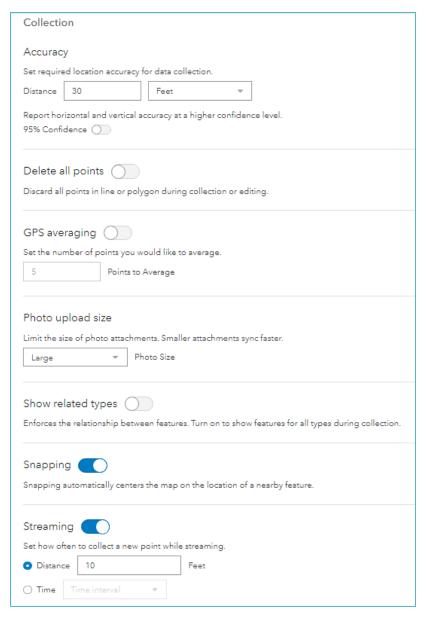

You can capture data

- at your location
- automatically while walking or driving (streaming)
- at a location chosen on the map
- ■at an X, Y coordinate

Collect point, polygon, and line data

https://doc.arcgis.com/en/field-maps/android/help/capture.htm

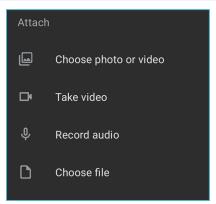

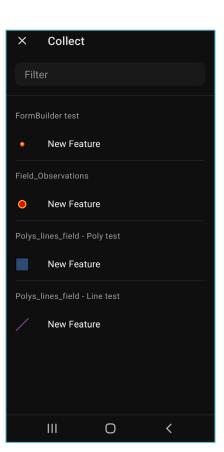

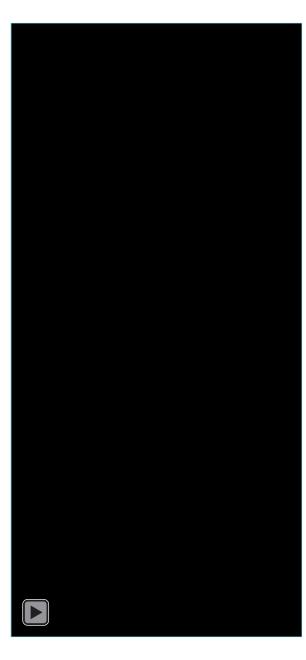

### In the Mobile app

- Android and iOS
- Edit existing points
- Attach files
- View attachments
- Change base-map
- Change layers
- Markup
- Measure

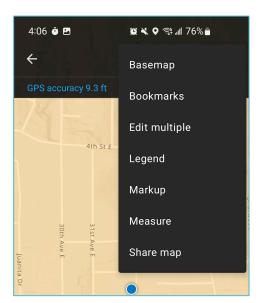

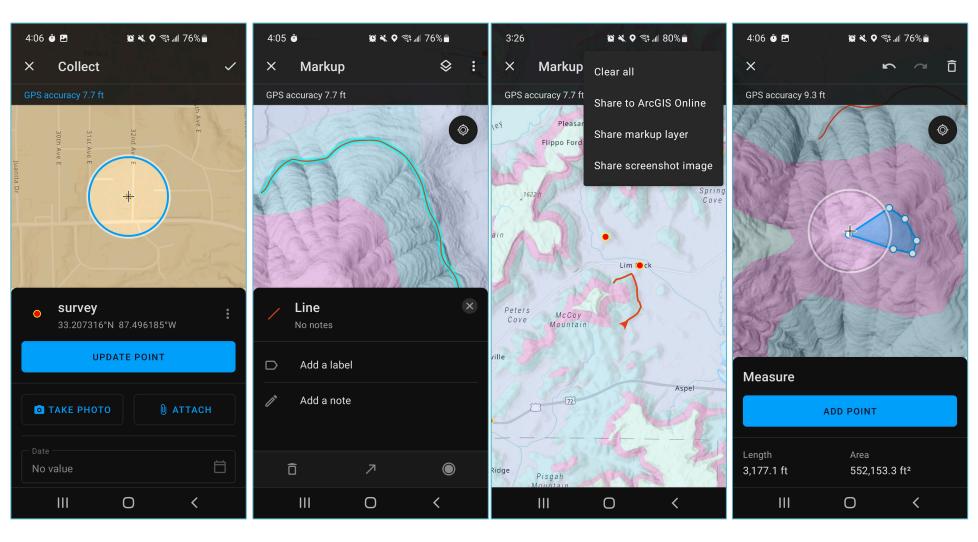

### Taking offline

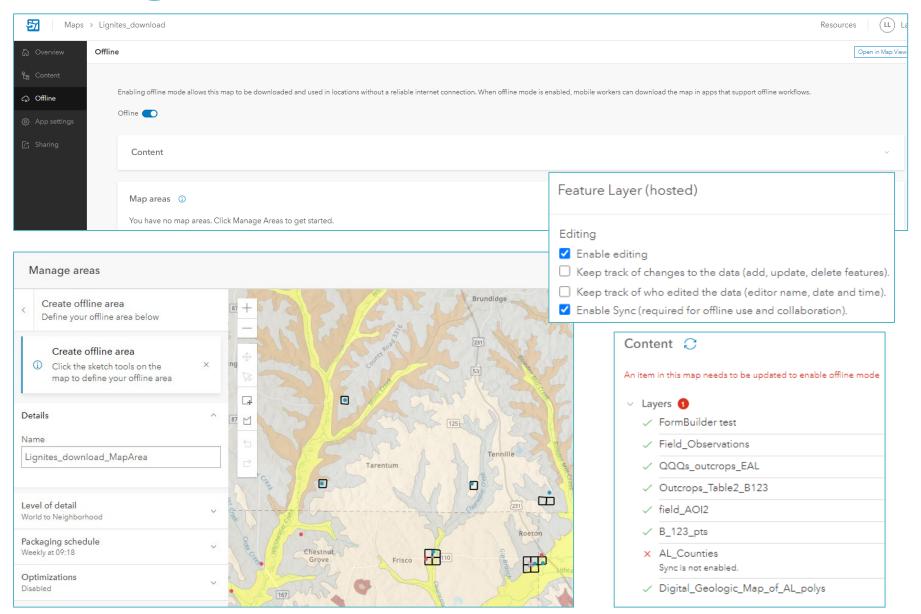

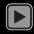

### Field Map example, StateMap

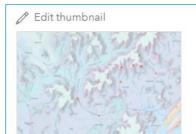

Add to Favorites

Huntsville Area field map for download.

Web Map by lleblanc\_gsaogb

Created: Mar 2, 2022 Updated: Mar 10, 2022 View Count: 71

#### Description

Huntsville Area web map for use in Field Maps application. Downloadable.

#### Layers

ALGeoSurvey
Feature Layer

Digital\_Geologic\_Map\_of\_AL\_polys
Feature Layer

LimPaintRock\_HS
Tile Layer

TrianaCachetile
Tile Layer

| survey (Features: 50, Selected: 1) |                                                                                                    |                  |  |
|------------------------------------|----------------------------------------------------------------------------------------------------|------------------|--|
| Date                               | Notes:                                                                                                    | Photos and Files |  |
| 4/12/2021, 1:22 PM                 | contact with monteagle and Hartselle is 2 m above my head. pics on phone. artifact digging going on. possible wall. top of monteagle ia a 2m thick cb set. upper 30 cm is horizontal. Hartselle is 30-40 cm cb sets. shallow dippinh. | (1) Show         |  |
| 4/12/2021, 1:34 PM                 | ~3m above me is the contact                                                                                                    | (0) Add          |  |
| 4/12/2021, 2:15 PM                 | Hartselle dipping steeply to the southeast                                                                                                    | (0) Add          |  |
| 4/12/2021, 2:37 PM                 | oolitic light gray limestone.                                                                                                    | (0) Add          |  |
| 4/12/2021, 2:42 PM                 | mudstone interbedded with criboid and brachippod rich limestone. fossil brach collected, see photo.                                                                                                    | (2) Show         |  |
| 4/12/2021, 2:48 PM                 | v light gray micritic ls                                                                                                    | (0) Add          |  |
| 4/12/2021, 2:50 PM                 | micritic spar. spar seems to form flakes that are weathering out. also partially articulated crinoid stalks and archimedes.                                                                                                    | (1) Show         |  |

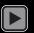

### Field Map example, DOE Lignite

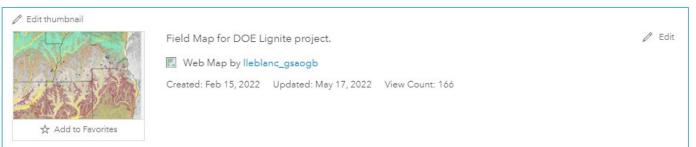

Description

/ Edit

Web map created for use in Field Maps for data collection in the field for the DOE Lignites project, 2022. Contains a hillshade basemap, the map unit polygons of the geologic map of Alabama, a data point collection feature layer, drill hole points from the Alabama Lignite publication (Bulletin 123), and outcrop quarter sections pulled from Table 2 in B123.

# ✓ Options Cache automatically on the server Cache manually on the server Cache locally ① Temp cache location C:\Users\LLeBlanc\AppData\Loca ✓ Allow clients to export cache tiles Limit export to 100000 tiles

#### Layers

- Field\_Observations
  Feature Layer
- QQQs\_outcrops\_EAL
  Feature Layer
- Outcrops\_Table2\_B123
  Feature Layer
- field\_AOI2
  Feature Layer
- B\_123\_pts
  Feature Layer
- AL\_Counties
  Feature Layer
- Digital\_Geologic\_Map\_of\_AL\_polys
  Feature Layer

#### Basemap

- hillshade\_SE\_AL Basemap
- hillshade\_SE\_AL
  Tile Layer

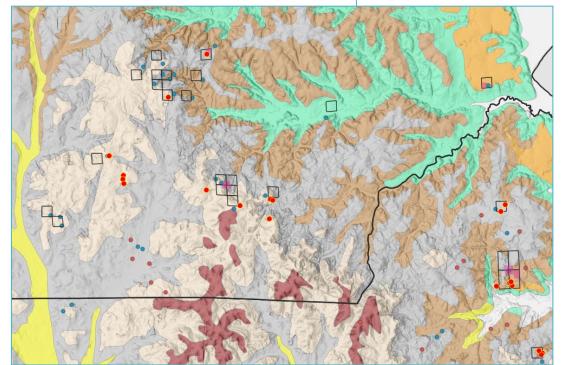

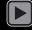

### Field Map example, EarthMRI

#### EMRI\_FY21-23\_Mapping

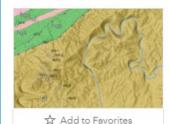

Earth MRI FY21-23 project map for Field Maps. Includes topographic basemap, LiDAR hillshade, unpublished student geologic map data, project station data, and sample locations. See individual layers for details. Quadrangles: Mitchell Dam, Flag Mountain

Web Map by ebollen\_gsaogb

Created: Oct 19, 2021 Updated: May 6, 2022 View Count: 259

#### Description

An in-depth description of the item is not available.

#### Layers

- Samples\_March11\_2022
  Feature Layer
- Stations\_March11\_2022
  Feature Layer
- QuadBoundaries
  Feature Layer
- AllisonGeoMapping\_tif
- EMRI\_AOIhs
  Tile Layer

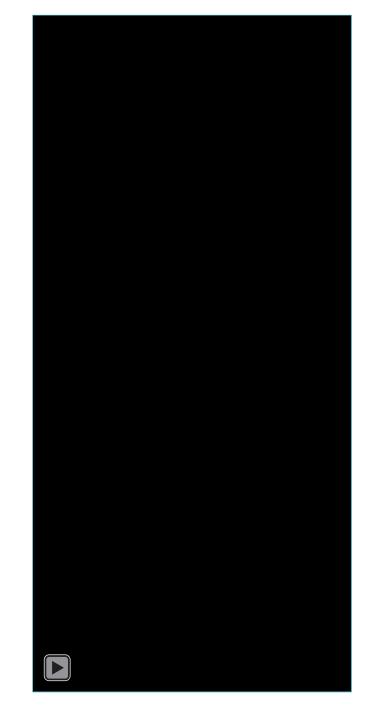

### Future improvements?

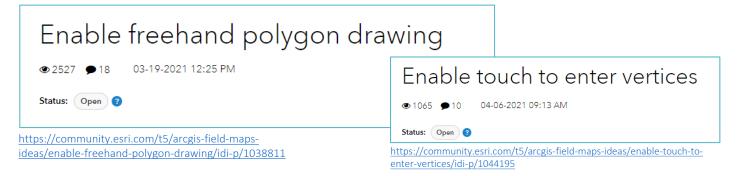

Enable easier access to attachments / photos captured with Field Maps - batch download from AGOL or local saving to device

1273 • 7 03-01-2021 07:37 AM

Status: Open 9

https://community.esri.com/t5/arcgis-field-maps-ideas/enable-easier-access-to-attachments-photos/idi-p/1031523

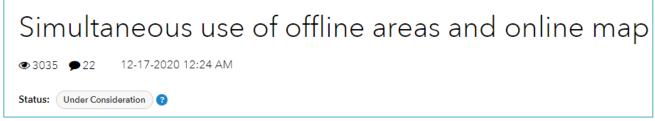

https://community.esri.com/t5/arcgis-field-maps-ideas/simultaneous-use-of-offline-areas-and-online-map/idi-p/1010512

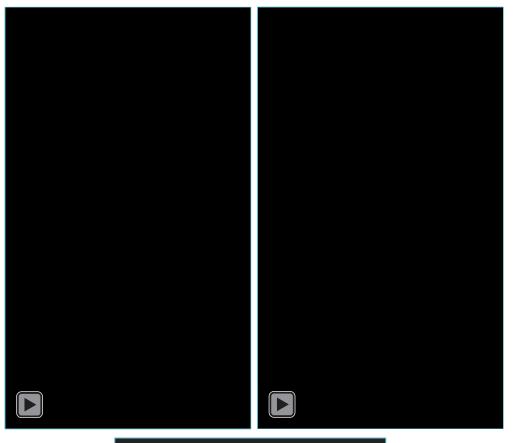

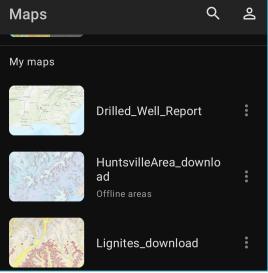

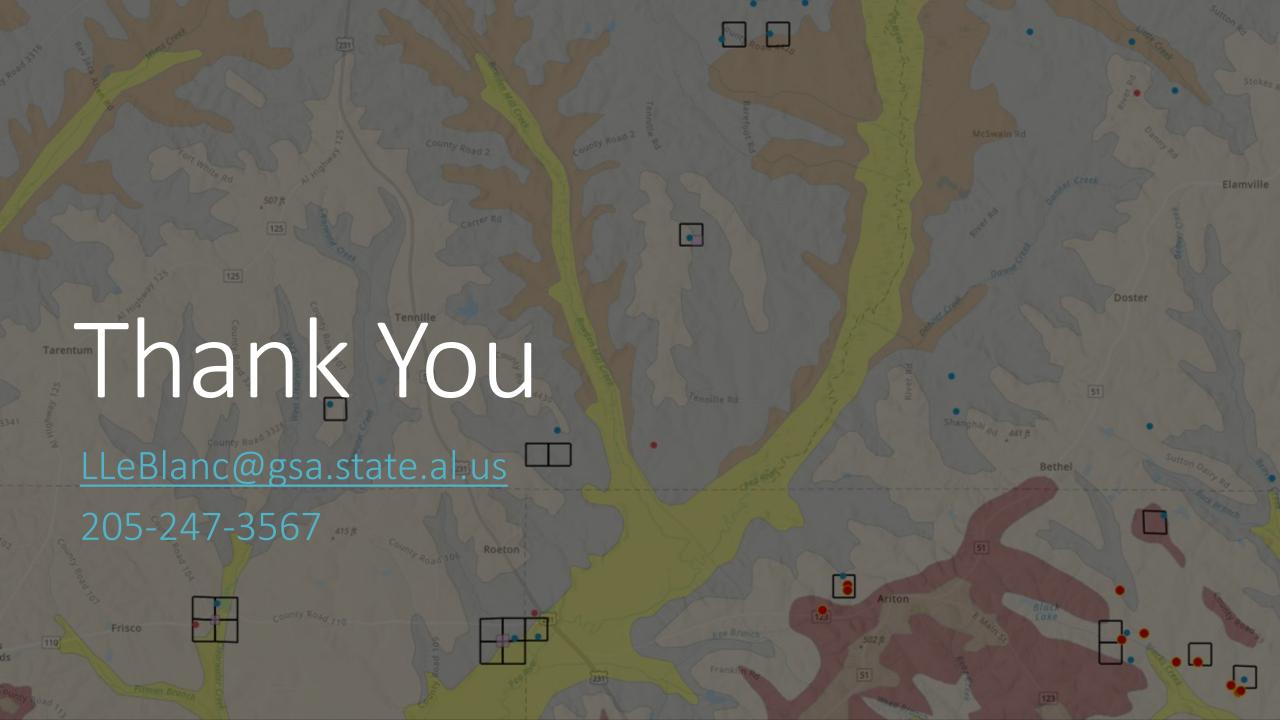